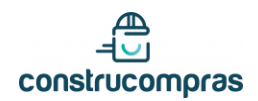

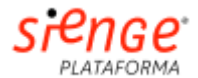

# SUMÁRIO

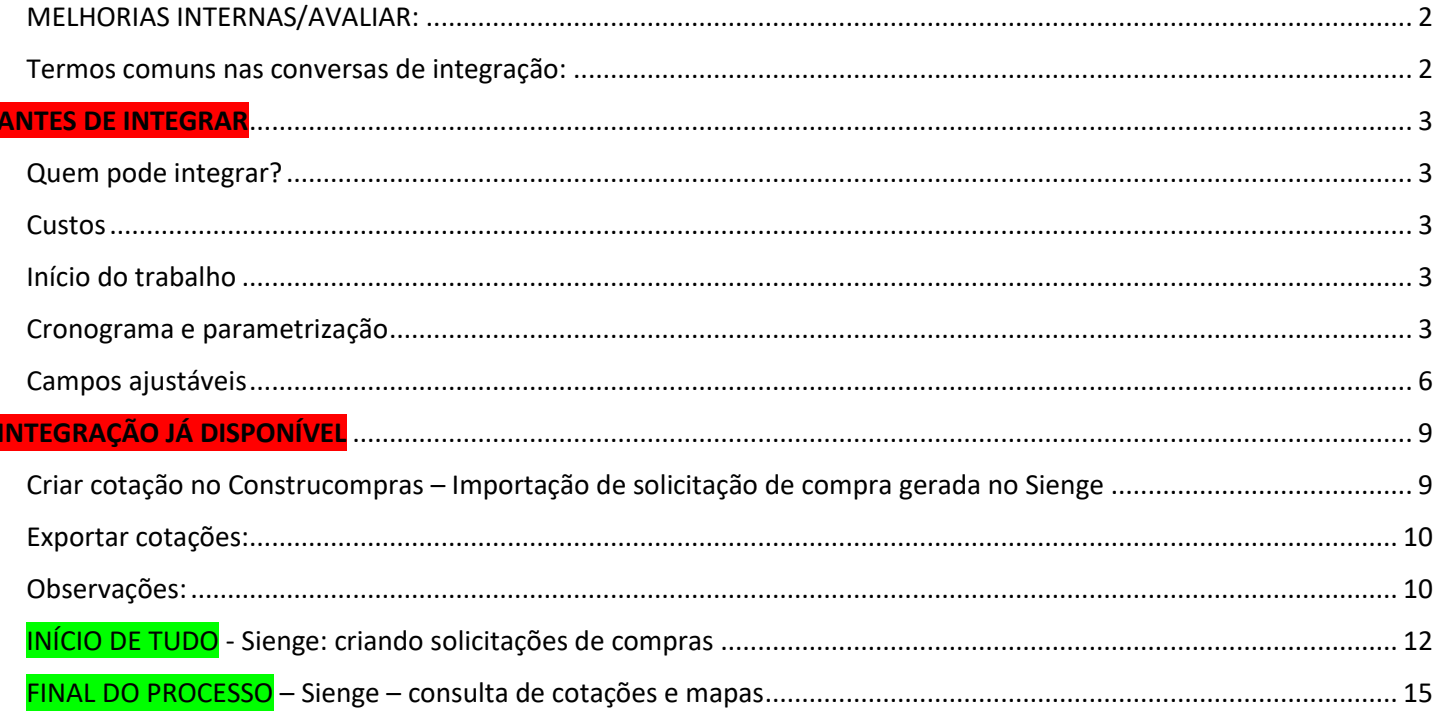

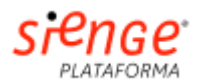

## <span id="page-1-0"></span>MELHORIAS INTERNAS/AVALIAR:

construcompras

- Importar solicitações de compras com mais de 50 linhas de insumos

- Arquivar cotação quando é encerrada por outros status no Sienge (hoje só arquivamos quando pedido de compra aprovado é finalizado)

- Ter dashboard com cotações importadas, exportadas, arquivadas automaticamente

- Ter painel de configuração dentro da plataforma do cliente com campos abaixo:

- Colocar dados de API, autenticação, etc
- Ativar edição de insumos? ter opção de selecionar quais usuários podem fazer
- Exportar fornecedores não cadastrados no Sienge?

## <span id="page-1-1"></span>Termos comuns nas conversas de integração:

- **Banco de insumo:** cadastro de materiais na base da construtora pode ser padronizado e detalhado (nome, marca, medidas, etc), padronizado e genérico (ex: cimento, mas sem indicar se é CPII, marca etc)
- **API**: integração inteligente de dados entre duas ou mais plataformas– (ex: entrar em um site e colocar CEP puxa endereço da base dos Correios)
- **- Endpoints:** é basicamente qual/quais serviço(s) de uma API pode ser acessado em nosso caso podemos acessar lista de endereços, cotações, cotações, etc do Sienge e vice-versa
- **- Depara:** toda integração precisa levar informação de um lado para outro se precisamos exportar um preço da cotação, precisamos saber para onde no outro lado. Basicamente precisamos levar preço **DE** um local do Construcompras **PARA** outro no SIENGE (DEPARA). Nosso infra quem verifica onde cada informação é transportada durante as configurações. Os Endpoints são os caminhos para transporte dessas informações.
- **- Fornecedor homologado:** construtora pode ter cadastro de fornecedores qualificados, em que tem trâmite, validação e requisitos mínimos de qualidade para participar/vender insumos

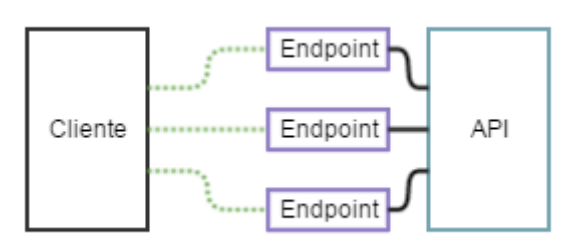

- **NOMECLATURAS SIMILARES**, que podem ser diferentes em cada cliente/ERP:

- Mapa comparativo: quadro de concorrência
- Requisição: SC (solicitação de compra) Sienge / RC requisição de compra

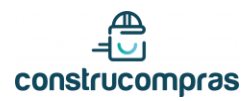

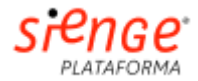

# <span id="page-2-0"></span>ANTES DE INTEGRAR - CONFIGURAR

### <span id="page-2-1"></span>Quem pode integrar?

- Clientes Construcompras que tenham API habilitada no Sienge

- Solicitações de compras precisam obrigatoriamente serem geradas no Sienge – abaixo fluxo mais comum de integração:

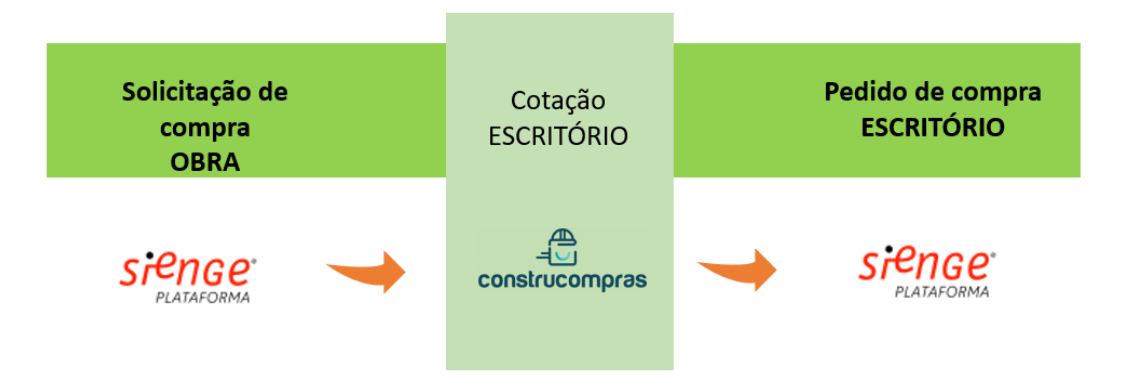

### <span id="page-2-2"></span>**Custos**

- Construcompras – não há custo adicional para integração

- Sienge – se API estiver habilitada, pode usar. Se não, cliente tem que verificar liberação – pode ter custo ou não, melhor dizer para verificar com suporte do Sienge sem falar em custos.

### <span id="page-2-3"></span>Início do trabalho

Fazemos uma reunião inicial para entender como cliente trabalha, e assim entender seu fluxo. Devem participar nós (atendimento e eventualmente nosso infra), usuário, gestor e infra do cliente. Perguntas abaixo são essenciais para formatarmos conversa e ajustar integração:

- Há banco/cadastro de insumos? É padronizado? Genérico?
- Compras é centralizada no escritório ou cada obra faz próprias compras?
- Pedido de compra é encerrado no Sienge?
- Pedido de compra: fornecedor é notificado via Sienge ou de outra forma?

- Cadastros de fornecedores é homologado? Poderemos cadastrar fornecedores automaticamente ou precisamos barrar?

- Edições de insumos no Construcompras é necessária? [é possível editar descrição, unidade e marca – quantidade não é possível]

- Será exportado proposta apenas do fornecedor ganhador ou de mais/todos?

- Há ambiente de homologação para testes?

### <span id="page-2-4"></span>Cronograma e parametrização

Depois da conversa inicial, enviamos mensagem geral em e-mail com todos os interessados (nosso TI, atendimento e do cliente), e enviamos e-mail abaixo com cronograma e solicitando informações iniciais para nosso infra iniciar parametrização e testes:

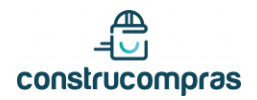

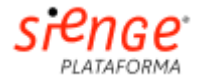

### **Cronograma:**

- Captação de dados API junto ao Sienge

[geralmente com parte técnica do cliente – usuário líder consegue acessar telas e configurar/captar informações caso não tenha TI próprio]

- Parametrização e testes de integração

[simular criação de solicitações de compras no Sienge, importação no CC e exportação de pedidos para Sienge]

- Validação com TI

[apresentar para TI do cliente todo fluxo, sinalizar eventuais impedimentos, correções, limitações e ajustes de acordo com perfil/solicitações da empresa]

- Publicação de funcionalidades para uso

[publicar em ambiente de produção e fazer um teste prévio]

- Marcamos treinamento com todos seus usuários para apresentar nova funcionalidade

[sempre é importante nossa equipé técnica/atendimento e usuários/responsáveis do cliente estarem presentes para sanarmos dúvidas/problemas]

### **Captação de dados API junto ao Sienge para autenticação API:**

- 1. Subdominio = "erp"
- 2. Versao API = "v1", "v2"
- 3. Login = "erp-sup"
- 4. Senha = "wozH5n4ZPb3kMcUG43flgfldgçdsl"

### **- Há ambiente de homologação?**

[assim conseguimos testar sem afetar ambiente real do cliente]

#### **- Cadastro fornecedores – desbloquear obrigatoriedade de cadastro de informações bancárias.**

[é mandatório desbloquear, senão Sienge não deixa exportar propostas]

**- Criar no Sienge login teste chamado Construcompras (padrão comprador) e nos passar login e senha para testes.**

[sempre com perfil comprador – cotações exportadas aparecerão com nome CONSTRUCOMPRAS como responsável na tela do Sienge]

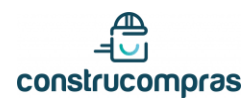

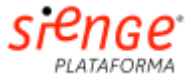

- **- Liberação de acesso do usuário da API do Sienge para as obras previstas para integração.**
- **- Liberação das seguintes permissões:**

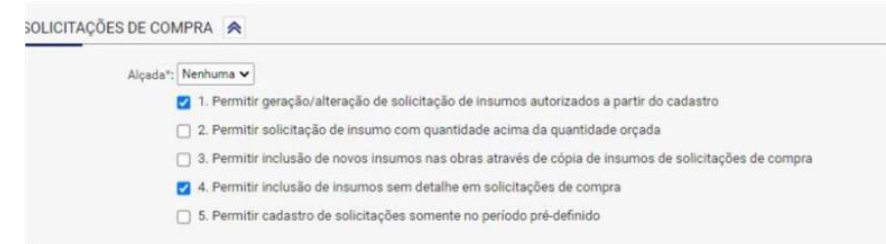

**- Liberação dos endpoints com acesso às APIs:**

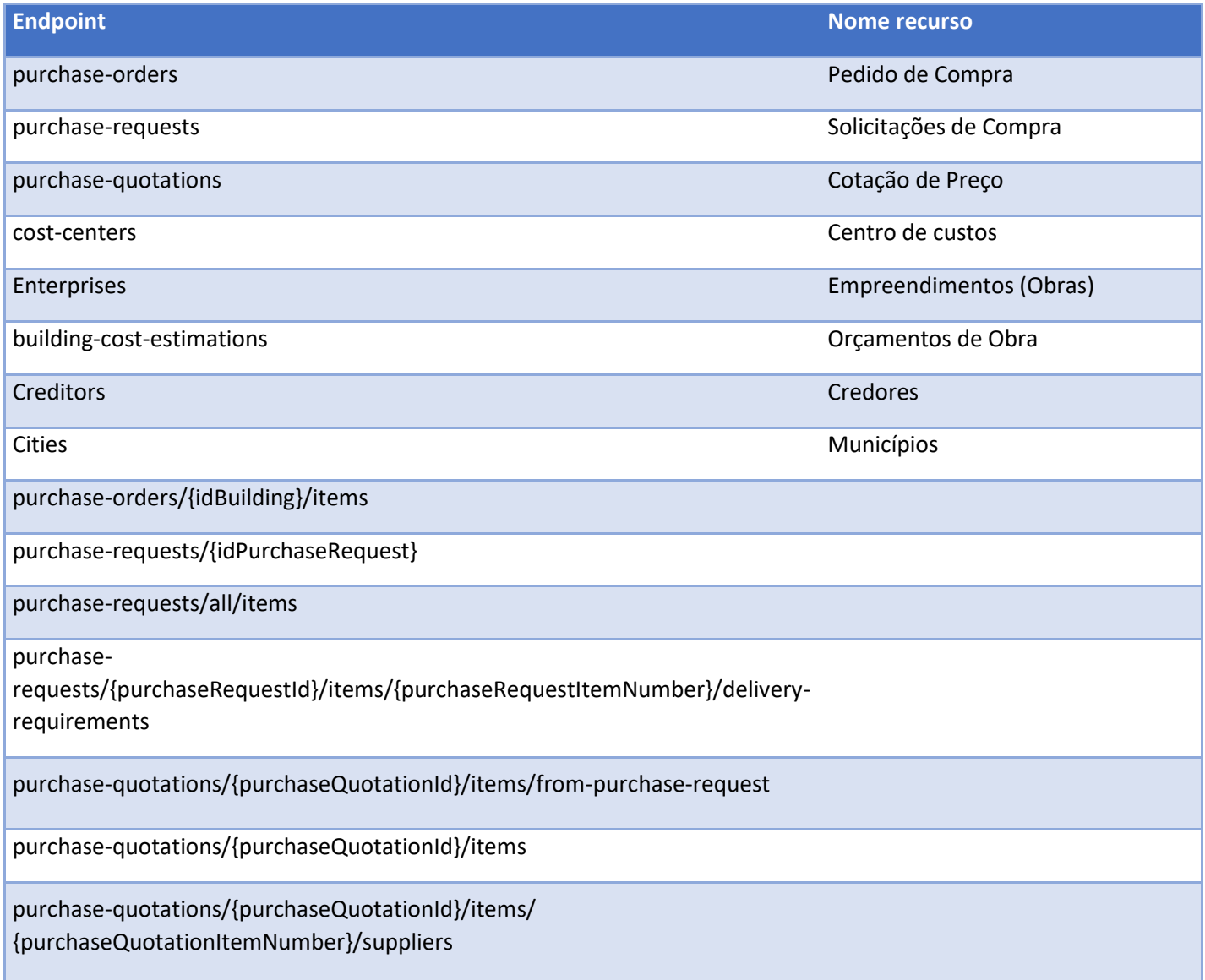

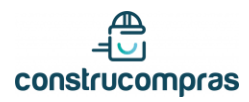

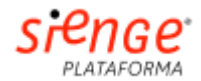

purchase-quotations/{purchaseQuotationId} /suppliers/{supplierId}/negotiations

purchase-quotations/{purchaseQuotationId}/suppliers/ {supplierId}/negotiations/{negotiationNumber}

purchase-quotations/{purchaseQuotationId}/suppliers/{supplierId}/ negotiations/{negotiationNumber}/items/{quotationItemNumber}

cost-centers/{idCostCenters}

enterprises/{idBuilding}

building-cost-estimations/{idBuilding}/resources/{idProduct}

### <span id="page-5-0"></span>Campos ajustáveis

Campos abaixo são ajustados de acordo com solicitação de cada cliente, e são decididos nas reuniões iniciais de integração (em breve teremos um painel próprio para nós e clientes ajustar tudo):

#### **- CADASTRO AUTOMÁTICO DE FORNECEDORES:**

**SIM** – fornecedor não cadastrado no Sienge é inserido lá automaticamente juntamente com proposta do Construcompras

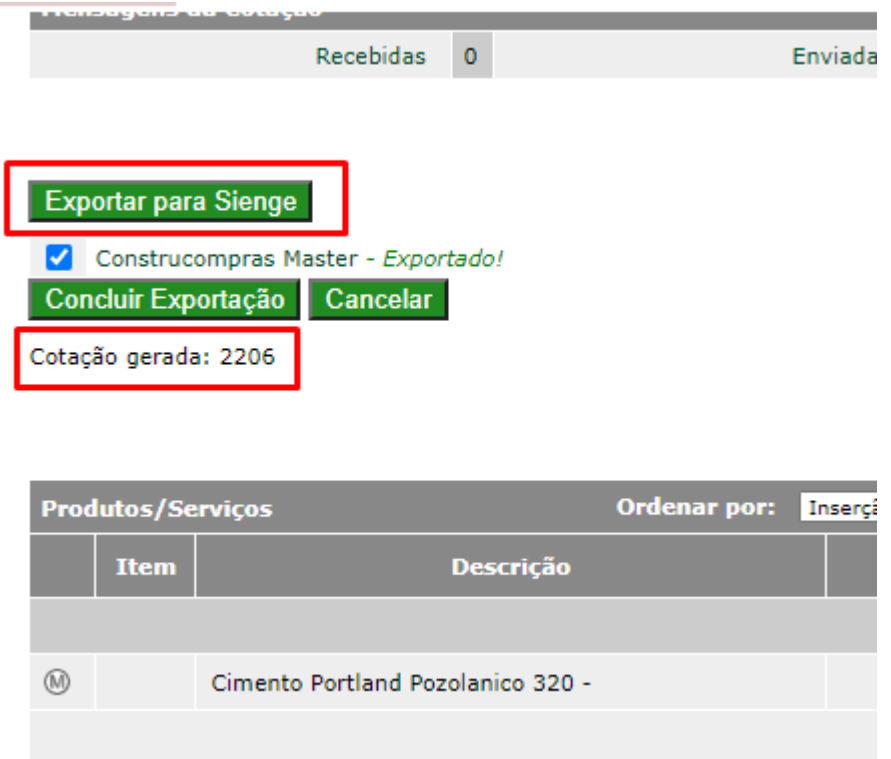

**NÃO** – comprador precisa cadastrar fornecedor manualmente no Sienge e depois exportar cotação novamente

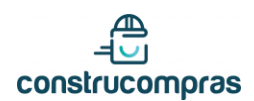

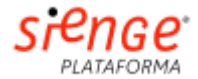

#### Exportar para Sienge

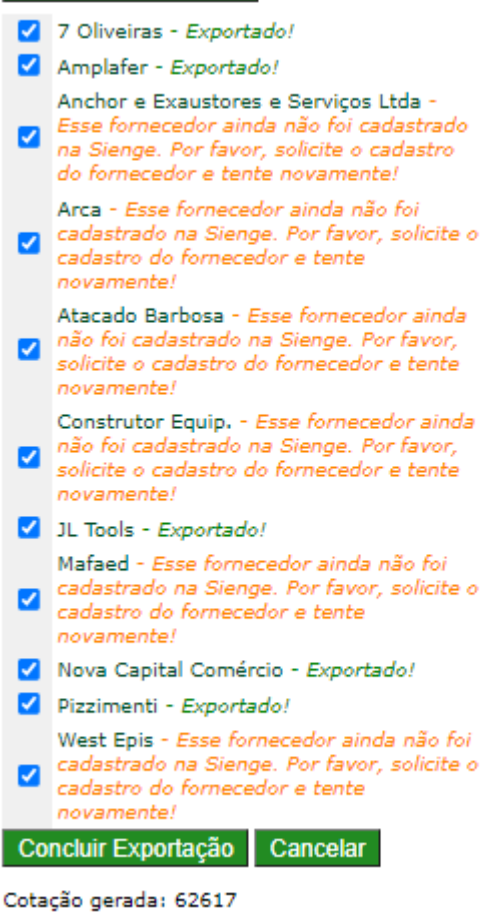

- Edição de insumos (não é possível editar quantidade dos insumos):

**NÃO** – edição de descrição é bloqueada, insumo fica igual ao que estava no Sienge.

**SIM** – é possível editar descrição, unidade e marca dos insumos – alteração é meramente informativa e será publicada na cotação apenas no Construcompras – no Sienge nada muda, continuará descrição original.

Edição é importante para comprador detalhar insumo, e fornecedor ter correta noção do material cotado – maioria das construtoras não tem cadastro/banco de insumos detalhados, e edição ajuda a cotarem de acordo com cada demanda.

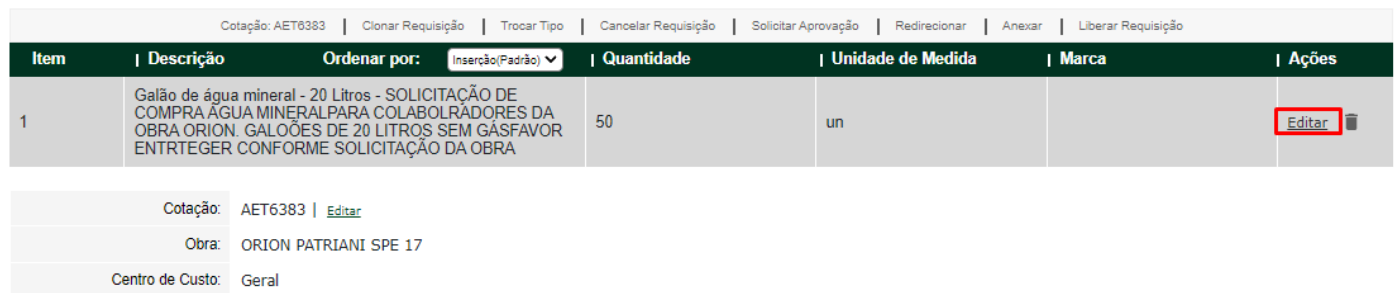

Tipo do Produto/Serviço: Demonstração

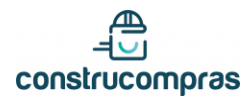

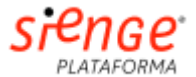

Cotação: AET6383 | Clonar Requisição | Trocar Tipo | Cancelar Requisição | Solicitar Aprovação | Redirecionar | Anexar | Liberar Requisição I Unidade de Medida | Marca Ordenar por: Inserção(Padrão) v Quantidade Ações Item | Descrição Salvar Galão de água mineral - 20 Litros - SOLICITAÇÃO DE COMP 50  $\overline{1}$  $\overline{\mathsf{un}}$ Cancelar Cotação: AET6383 | Editar Obra: ORION PATRIANI SPE 17

Centro de Custo: Geral

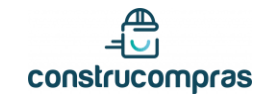

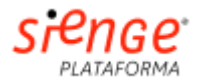

## <span id="page-8-0"></span>INTEGRAÇÃO JÁ DISPONÍVEL

### <span id="page-8-1"></span>Criar cotação no Construcompras – Importação de solicitação de compra gerada no Sienge

### - Acessar menu **Integrações> Sienge**

- **- I**nserir código de *Solicitação de Compras* do Sienge
- Publicar cotação normalmente

#### **Observações:**

- Pode-se importar solicitação de compras sem limites. E também excluir insumos e publicar com materiais parciais – porém primeira exportação de mapa de preços para Sienge que valerá, segunda cotação em diante dará erro

- Caso obra não exista no Construcompras, é cadastrada automaticamennte com endereço – porém não vincula região da obra automaticamente, então pode acontecer de endereço estar com região incorreta, e no CQ deveremos corrigir

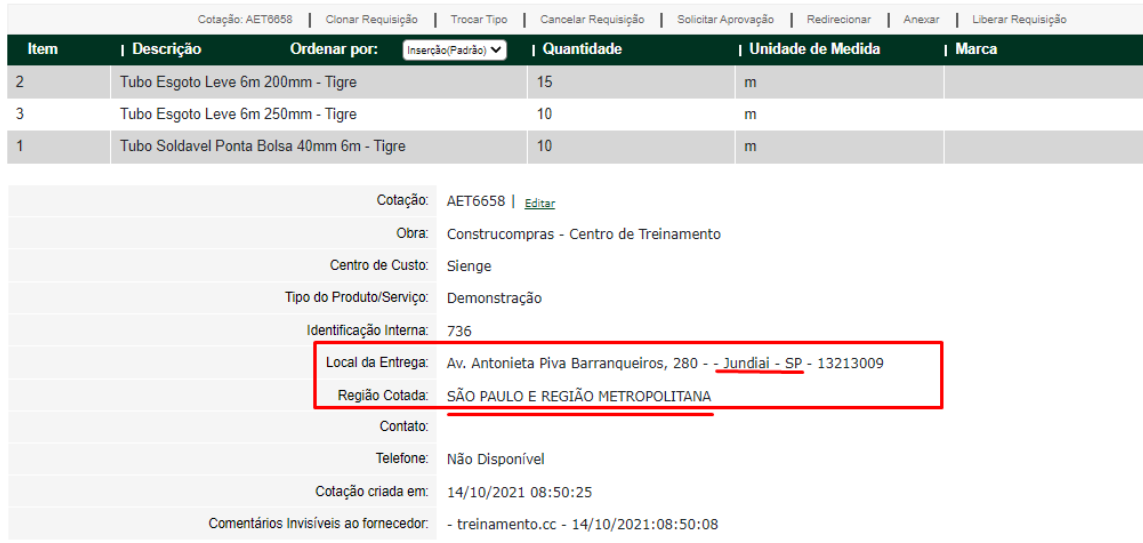

- Limite de 50 linhas de insumos continua valendo estamos validando como corrigir/melhorar
- Também importa-se observações gerais da solicitação do Sienge

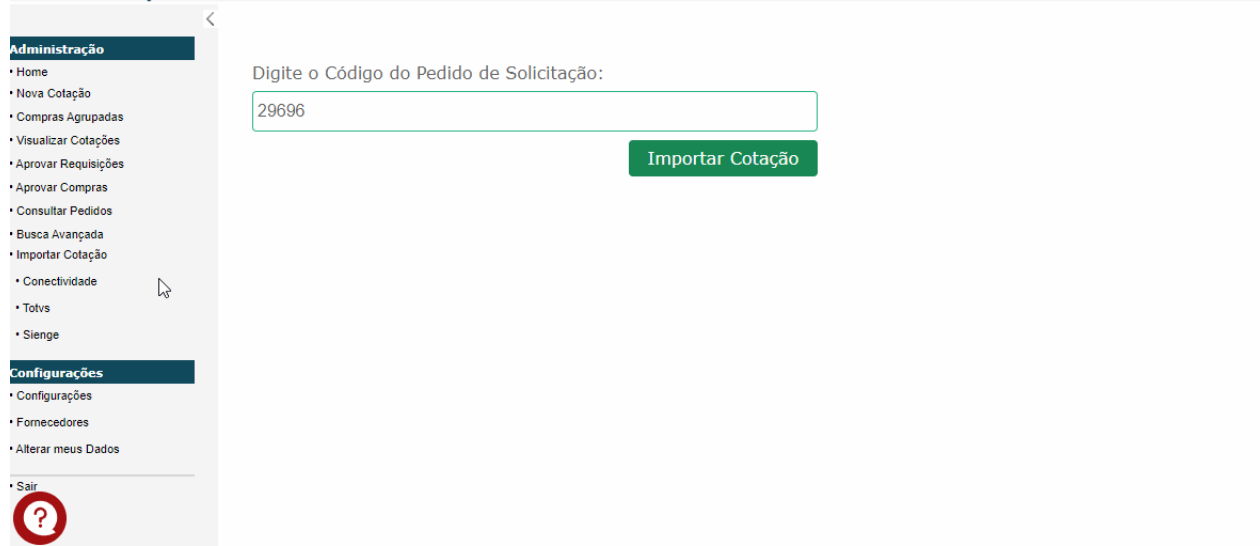

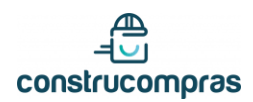

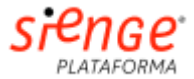

## <span id="page-9-0"></span>Exportar cotações:

Após recebimento de propostas dos fornecedores, pode-se exportá-las para o Sienge. Basta seguir passo a passo abaixo.

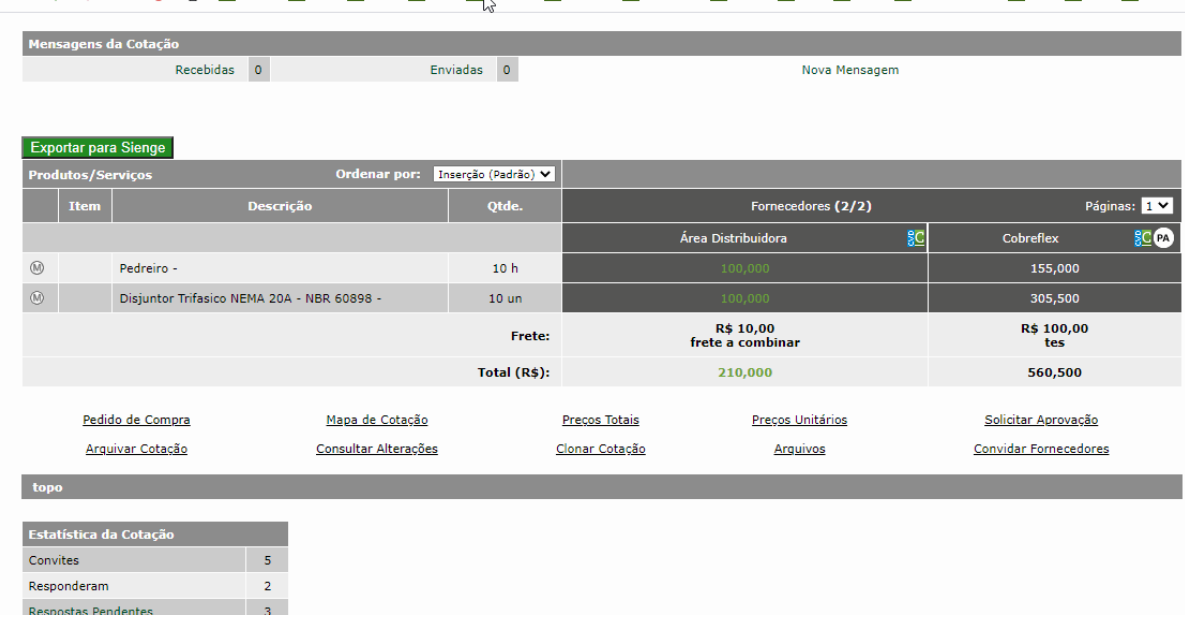

### <span id="page-9-1"></span>Observações:

- Pode-se exportar até 15 propostas, de uma única vez ou alternadamente

- Propostas de fornecedores não cadastrados no Sienge não serão exportados, aparecerá mensagem de aviso. Após cadastro exportação é liberada [caso cliente não tenha restrição de cadastro, cotação será exportada com novo fornecedor no Sienge]

- Caso receba contrapropostas no Construcompras, última proposta aceita que será exportada

- Cotações que foram exportadas e que viraram pedidos de compras aprovados no Sienge se arquivam automaticamente aqui [temos em nosso radar arquivamento por outros status também]

- Caso exporte uma proposta mais de uma vez, todas serão registradas no menu de **negociações** do Sienge conforme abaixo:

#### $E$

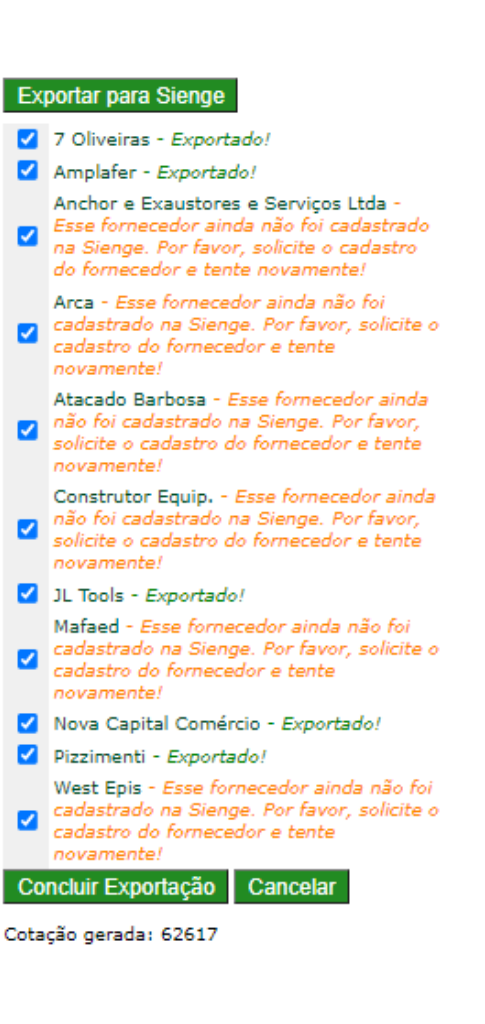

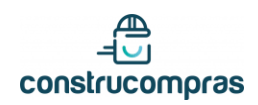

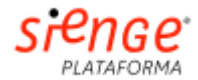

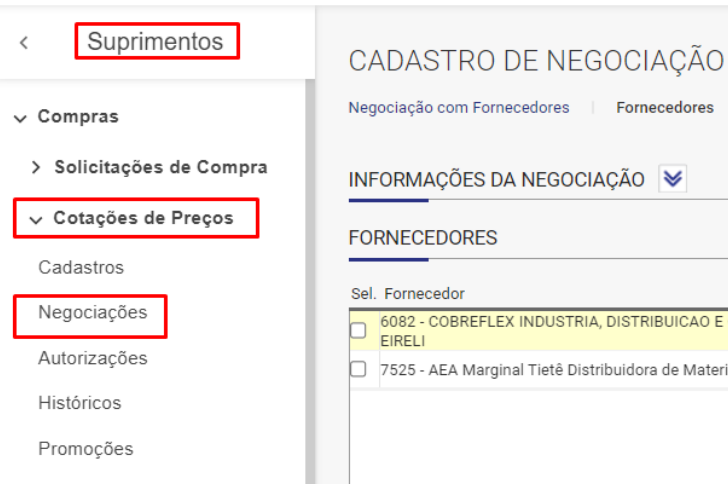

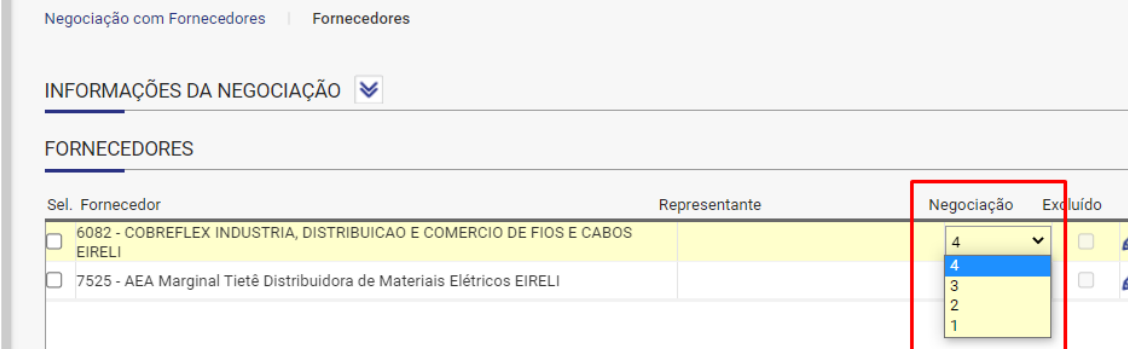

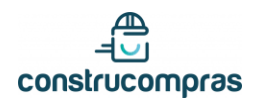

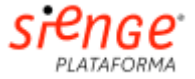

# <span id="page-11-0"></span>INÍCIO DE TUDO - Sienge: criando solicitações de compras

Para que integração funcione, é mandatório que solicitações de compras sejam feitas no Sienge. Abaixo passo a passo para criação de uma SC, para posterior importação no Construcompras.

- Depois de logado, acessar **Suprimentos> Compras> Solicitação de compras> Cadastros> Novo**

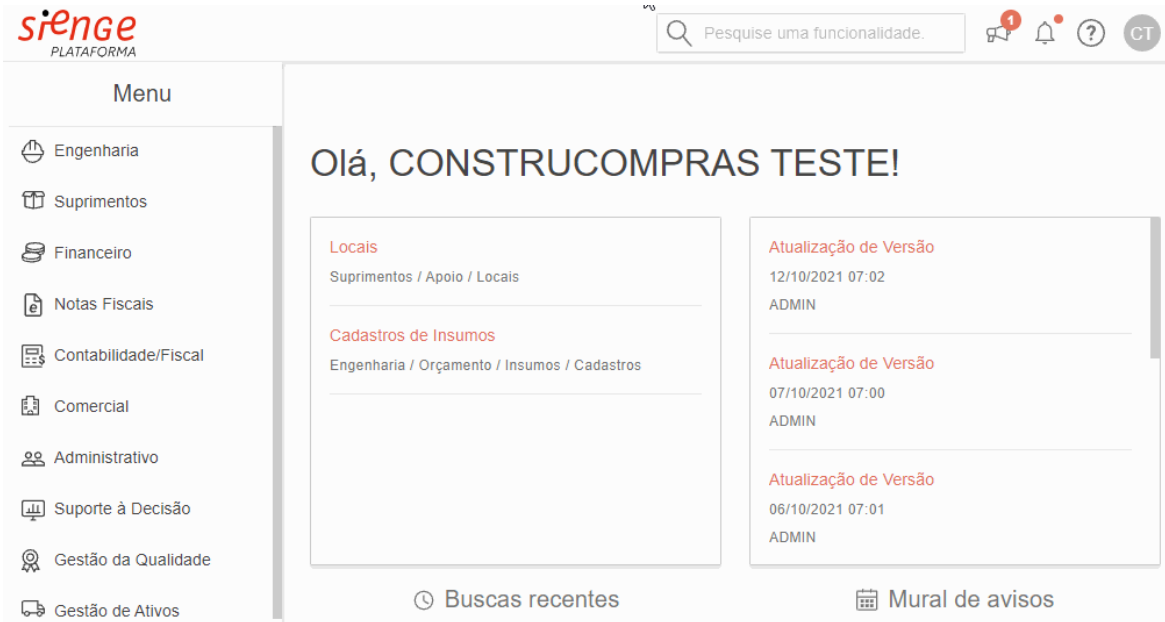

- Preencha nome da obra, eventuais observações e salve – em nossos testes use obra **CONSTRUCOMPRAS – CENTRO DE TREINAMENTO.**

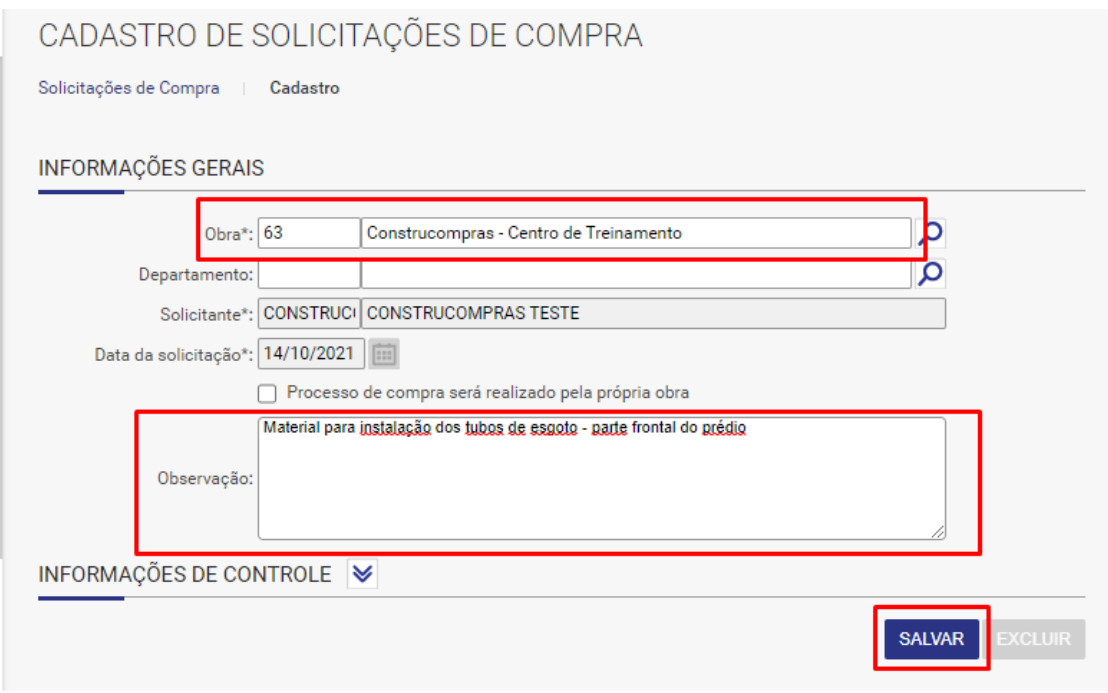

- Acesse **insumos:**

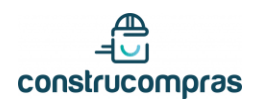

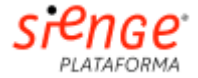

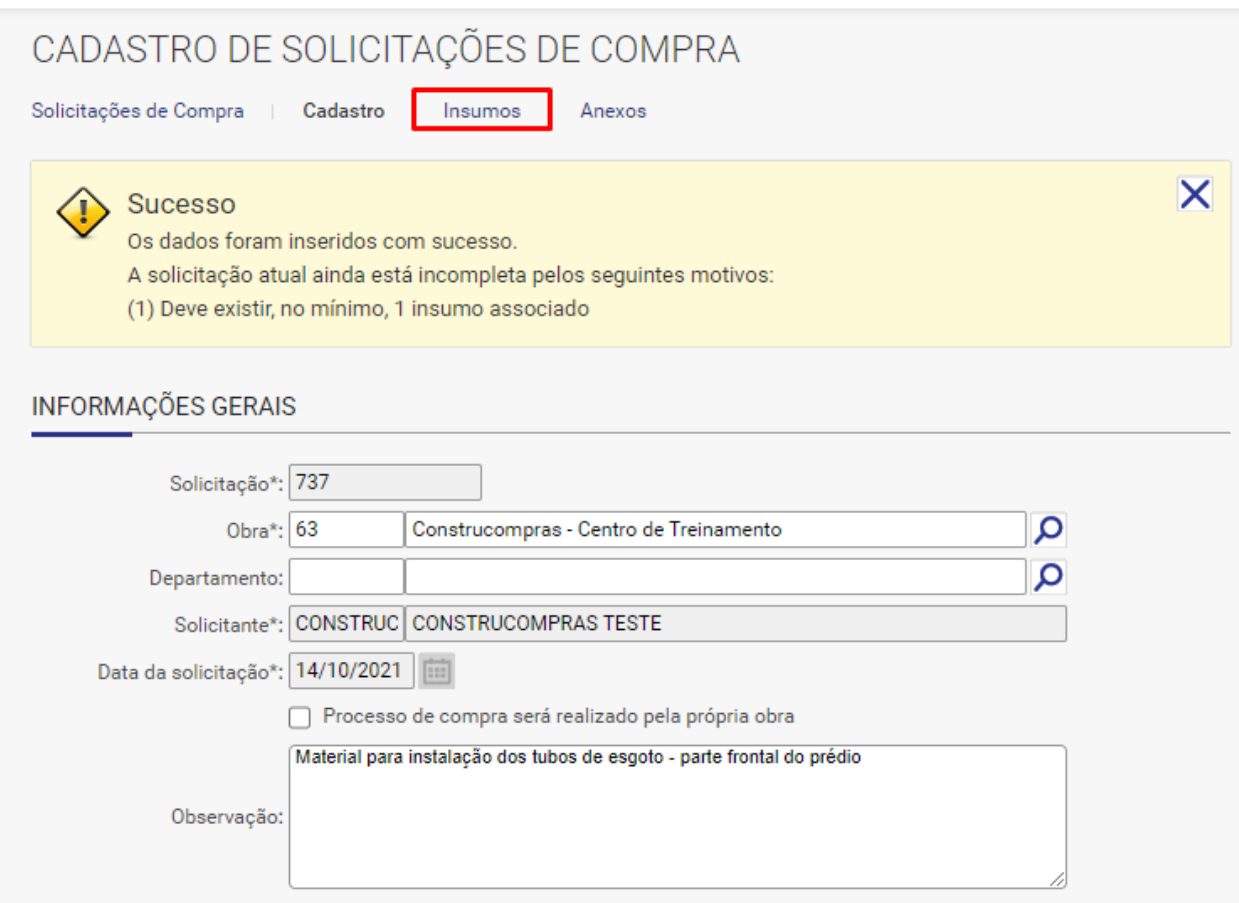

- Adicione todos os insumos pertinentes daquela demanda – sempre agrupando por tipo de material, e no final emita a solicitação.

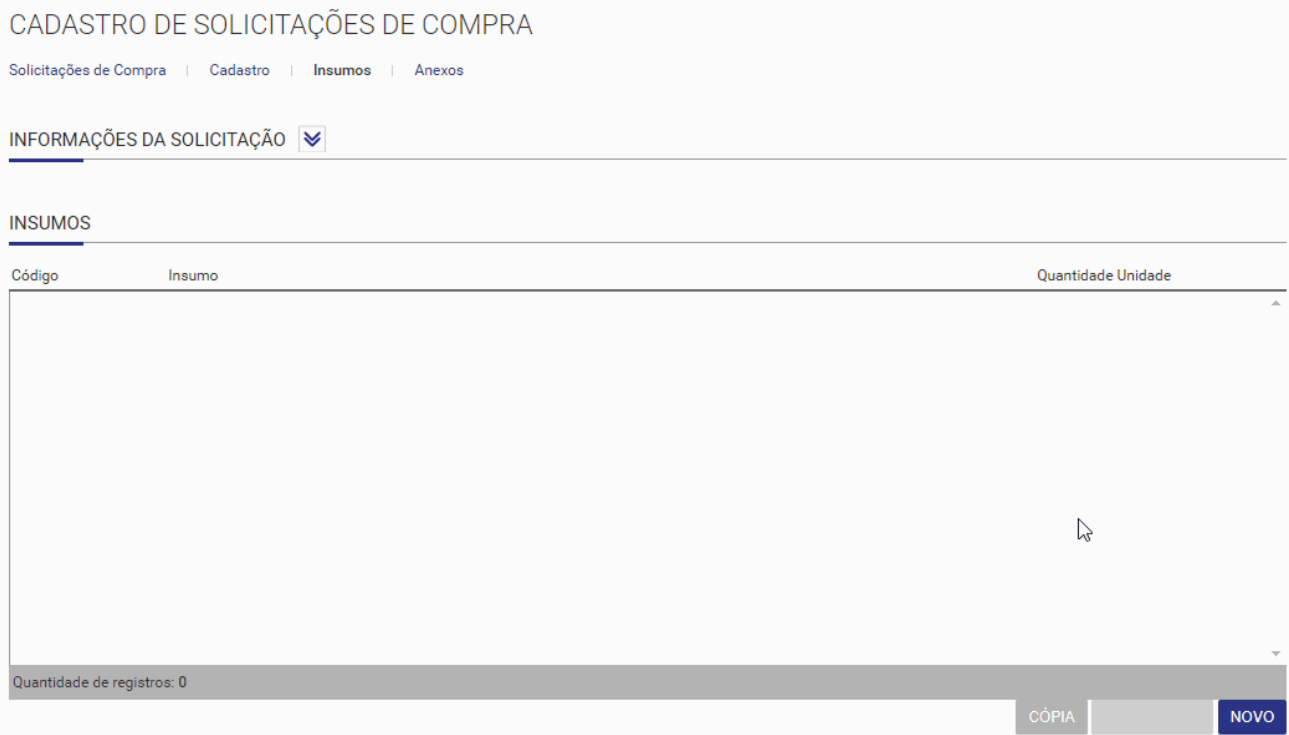

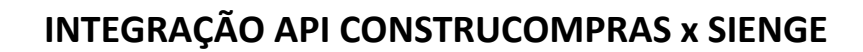

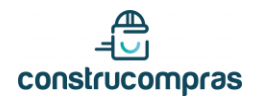

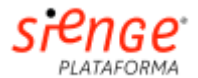

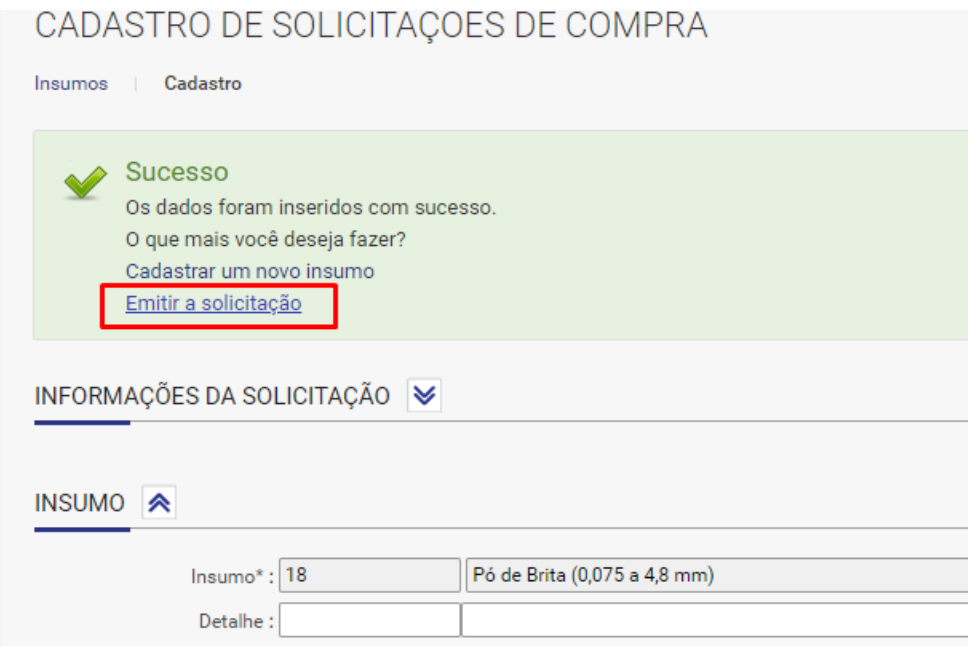

- Número da solicitação emitida pode ser importada no Construcompras:

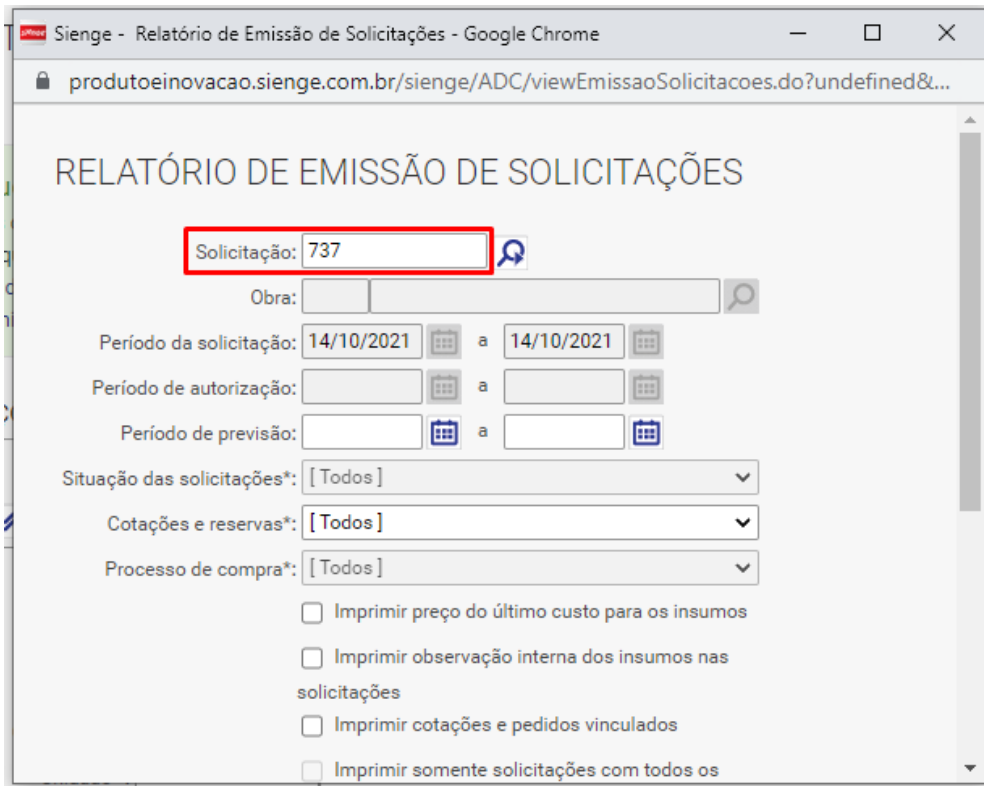

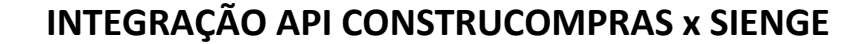

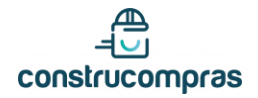

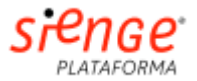

## <span id="page-14-0"></span>FINAL DO PROCESSO – Sienge – consulta de cotações e mapas

Depois que uma cotação do Construcompras tem propostas exportadas, pode-se consultá-las no painel do Sienge de duas formas:

#### **- Menu negociações – após cotação ser exportada, capte número de cotação Sienge gerada no Construcompras**

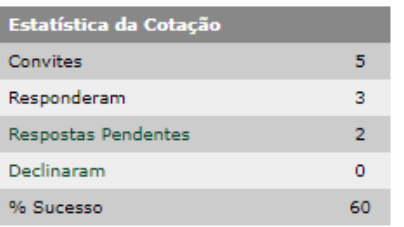

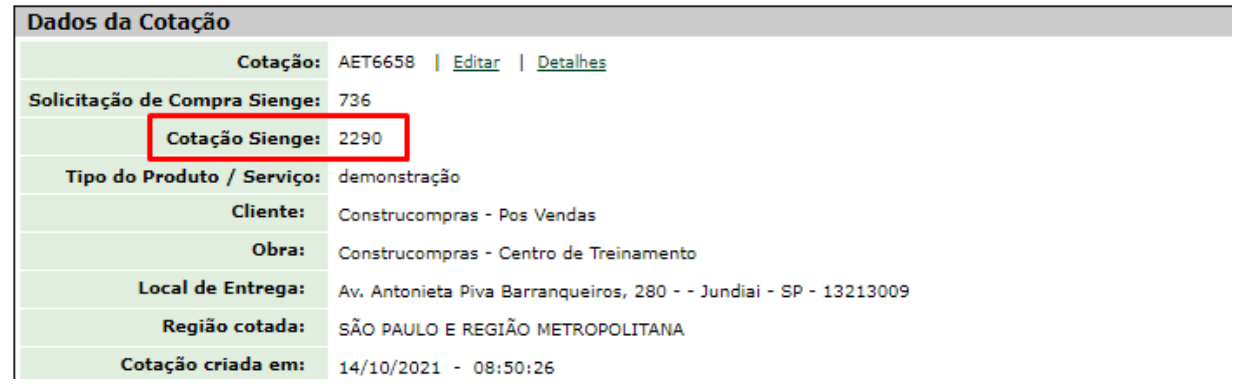

No Sienge, acesse menu de negociações e pesquise pelo número de cotação:

#### **Suprimentos> Compras> Cotações de preços> Negociações**

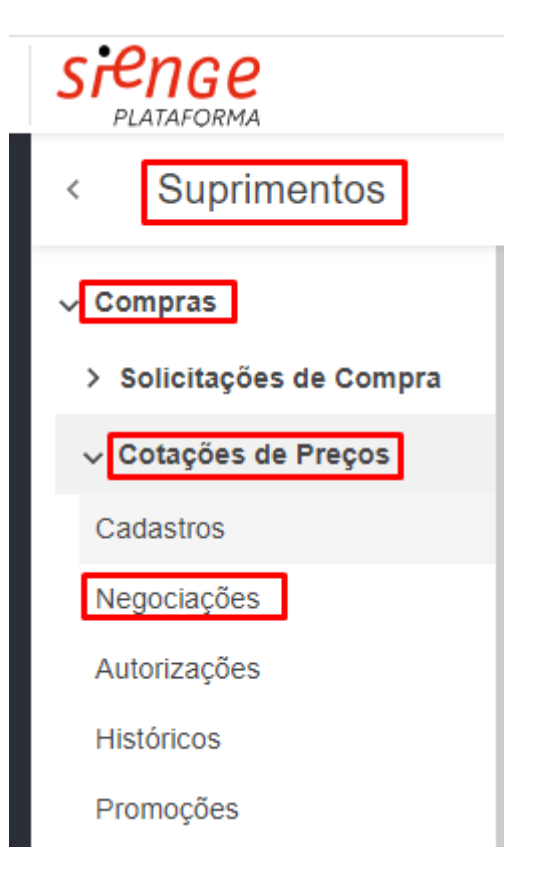

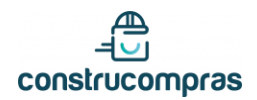

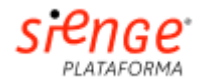

## NEGOCIAÇÃO COM FORNECEDORES

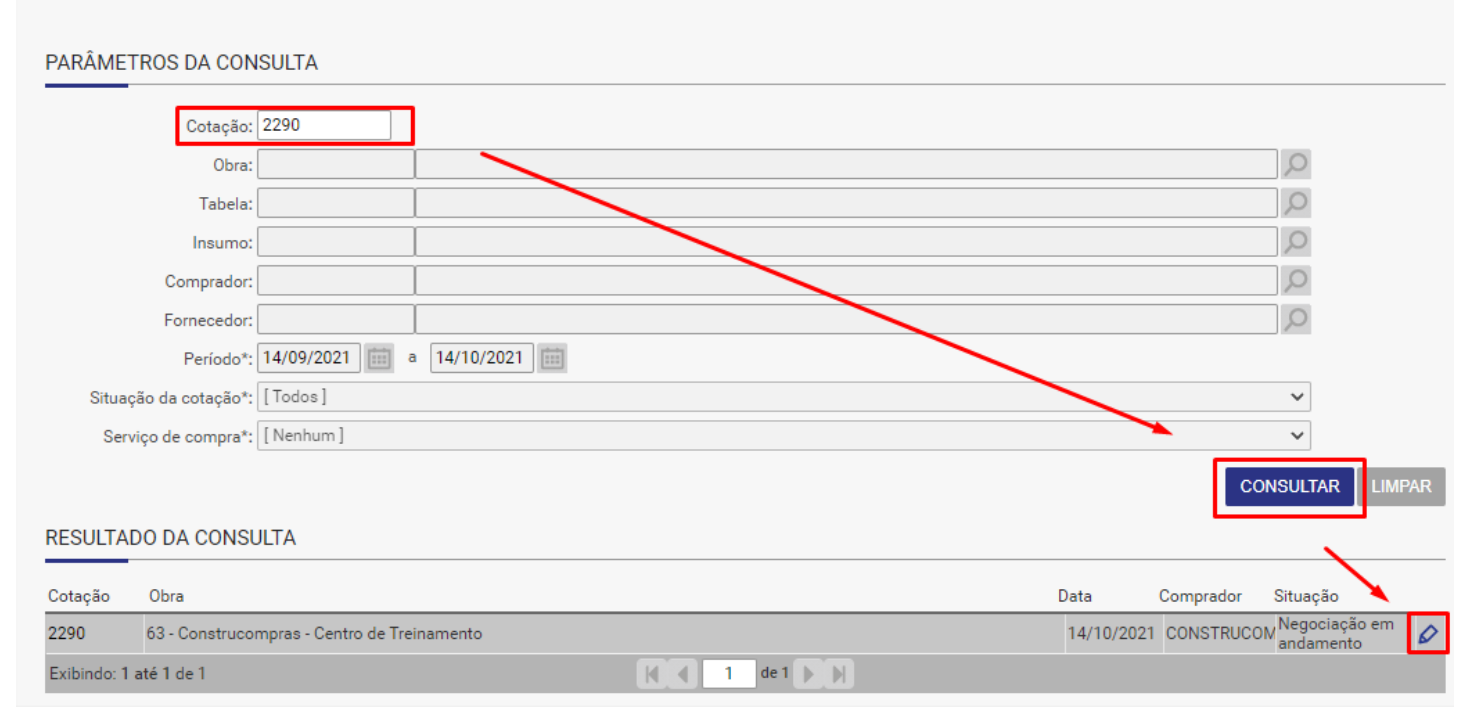

#### - Cada proposta exportada gera uma nova negociação, que pode ser vista no menu de edição – ícone de um lápis:

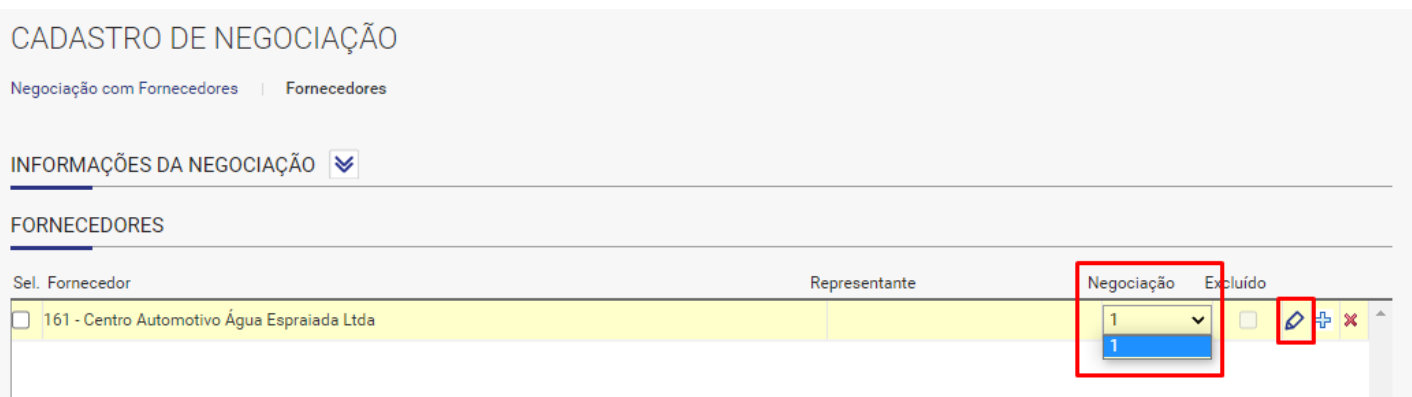

- Com acesso aos preços, e condições de venda do fornecedor:

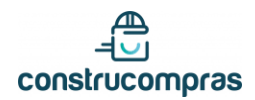

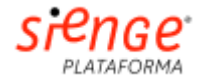

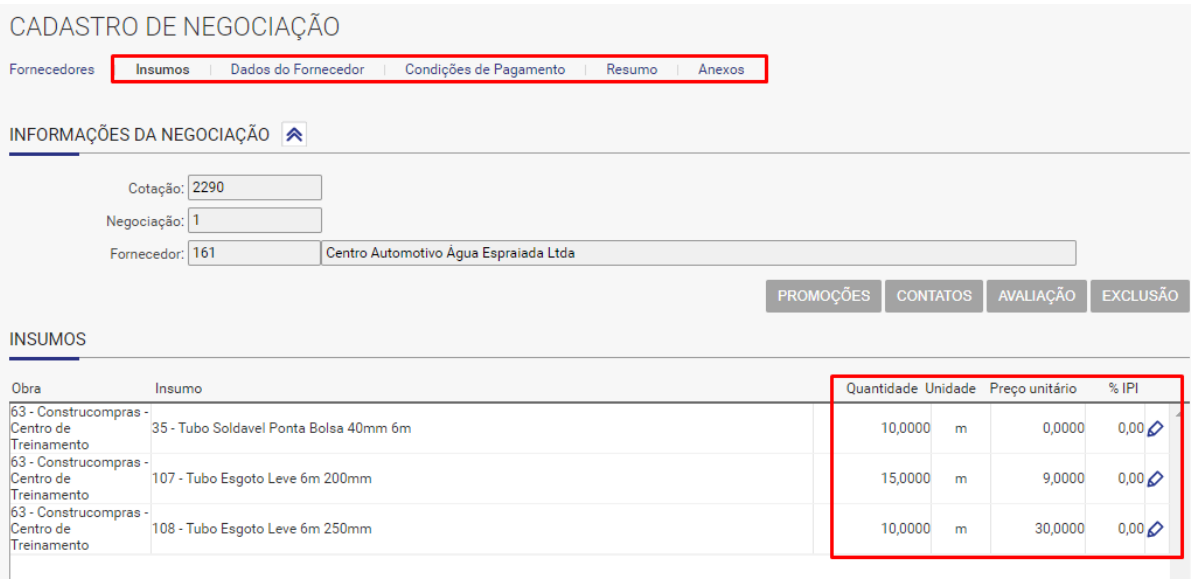

**- Mapa de cotações – Suprimentos> Compras> Cotações de preços> Mapa de cotações**

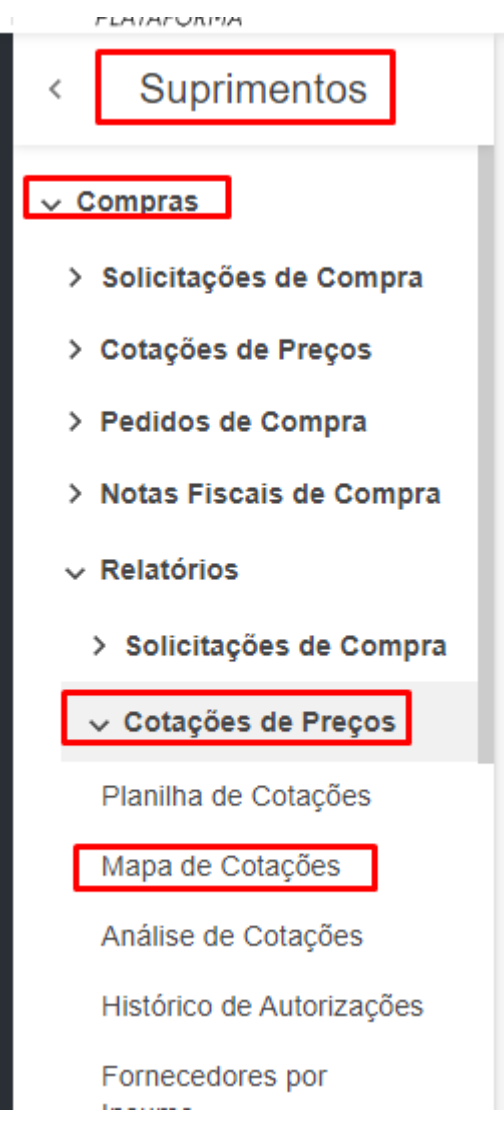

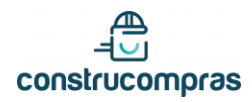

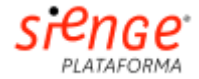

- Insira código de cotação Sienge, e mapa com propostas exportadas aparecerá:

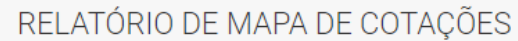

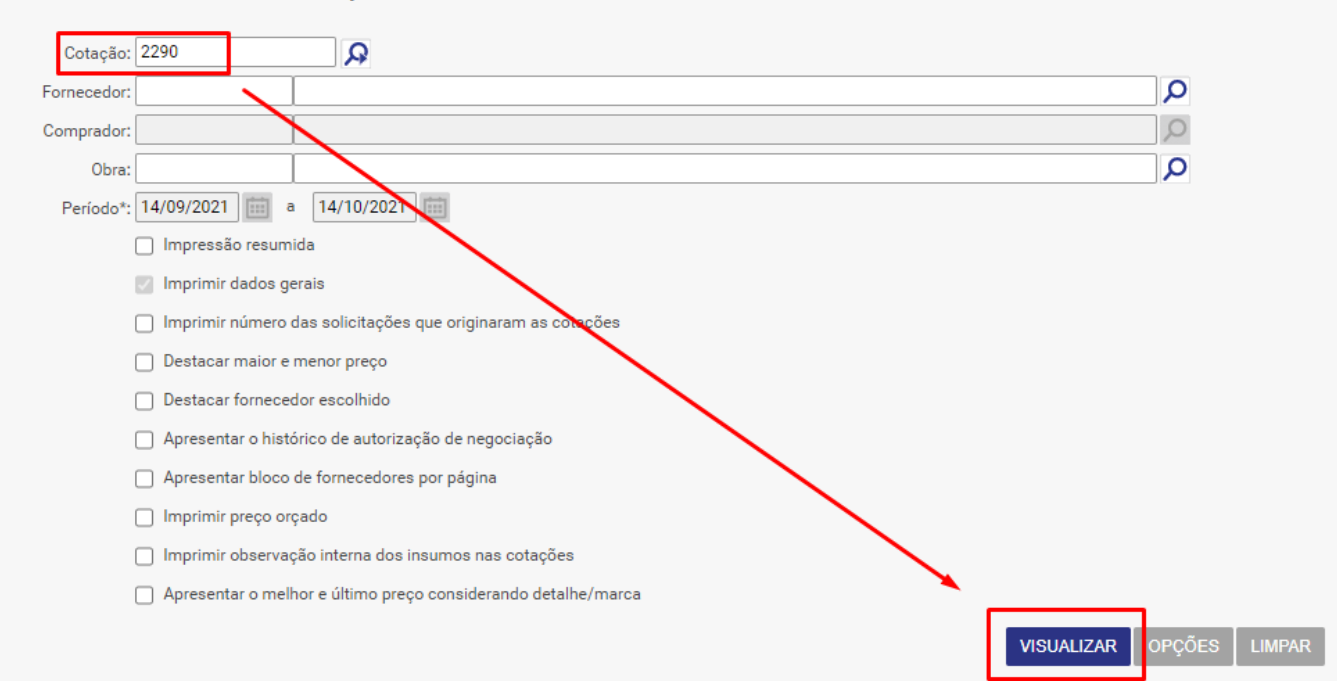

softplan

Mapa de Cotações

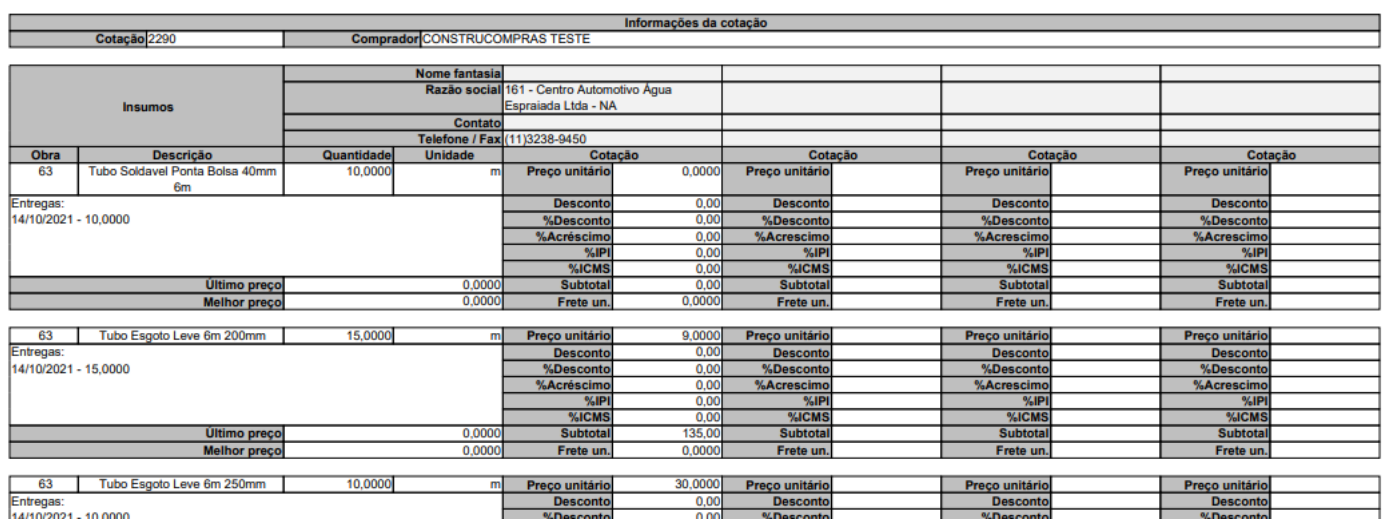